# JetWeigh® System Quick Reference Guide

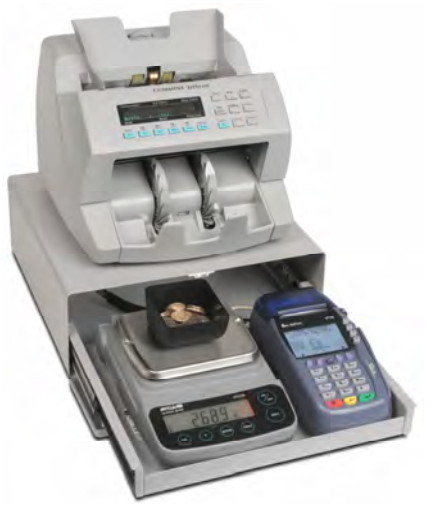

## Closeout

Follow these steps to begin *CLOSEOUT*:

1) Press **key 1** for *CLOSEOUT* (count drawer).

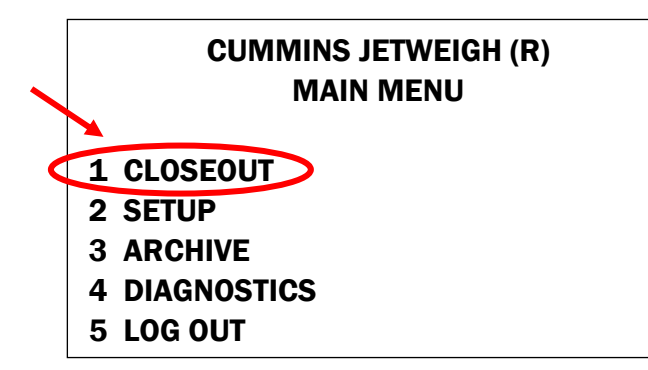

During *CLOSEOUT*, press  $\rightarrow$  to advance screen, press  $\rightarrow \rightarrow \rightarrow$  to accept entry and advance screen, press **X** to erase entry, press  $\blacktriangleright$  to undo entry, and press  $\blacklozenge$  to go back one screen.

2) Enter float amount if not pre-set. The default is \$125.00.

3) Enter labels. For example, "REGISTER." *(Configured in SETUP.)*

4) Enter media. For example, "SKIMS." *(Configured in SETUP.)*

5) Proceed to *Coin Processing* instructions.

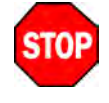

When a cup is being used to hold coins on the scale, the cup's weight MUST be entered in *SETUP* in order to achieve the accurate coin-only weight. *(See the operating instructions for more information.)* 

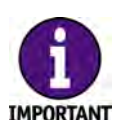

Coin can be weighed automatically, weighed-and-added manually, or keyed-in manually. To toggle between automatic, manual and keyed modes, press ALPHA. The JetWeigh terminal will remember the last selection.

### Loose Coin

Automatic mode is the JetWeigh default for loose-coin processing. JetWeigh automatically will weigh coin, automatically enter coin amounts, and automatically advance through denominations. Automatic mode is indicated by an "**A**" above **ALPHA**, as shown below.

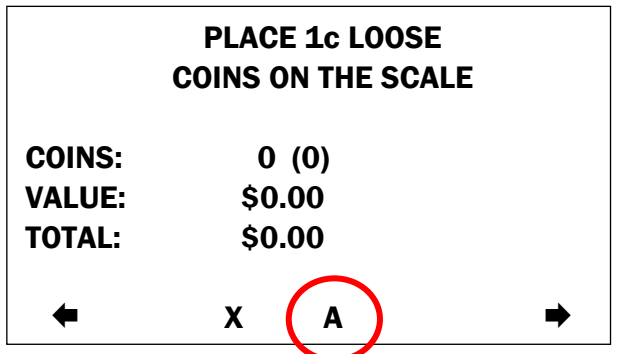

Follow these steps for automatic mode:

1) Place loose coin on scale starting with pennies.

2) Unit will beep when weighing is complete; value will be added automatically to total and displayed on screen.

3) When coin is removed, unit automatically will beep again and display next denomination to weigh. Continue this process for each denomination of loose coin.

#### Loose Coin (Continued)

Press  $\rightarrow$  to skip any denomination that will not be weighed/counted and continue to next denomination.

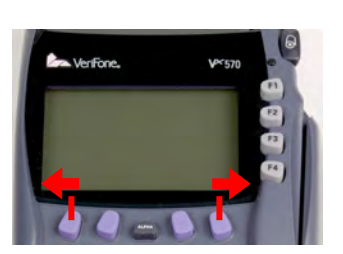

Press  $\blacklozenge$  to go back one screen.

4) *CLOSEOUT* will advance automatically to rolled coin if *COUNT ROLLS* is **ON** in *SETUP*.

5) Proceed to *Rolled Coin* instructions.

### Rolled Coin

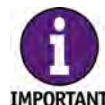

*COUNT ROLLS* must be ON in *SETUP*. *(See the operating instructions for more information.)*

Keyed mode is the JetWeigh default for rolled-coin processing. Users key in the number of rolls for each denomination. Keyed mode is indicated by a "**K**" above **ALPHA**.

Follow these steps for keyed mode:

1) Enter number of rolls. Press  $\triangle$  or  $\triangle$  to adjust number of rolls. Press  $\rightarrow \rightarrow \rightarrow \infty$  to accept amount and advance to next denomination.

Press  $\rightarrow$  to skip any denomination that will not be weighed/counted and continue to next denomination. Press  $\blacklozenge$  to go back one screen.

2) Proceed to *Note Processing* instructions.

### Note Processing

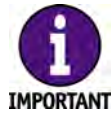

A JetScan™ currency scanner or JetCount® currency counter is **IMPORTANT** required to process notes. JetScan and JetCount models are sold separately.

Notes cannot be entered manually.

#### Note Processing (Continued)

Follow these steps to process notes:

1) Run notes through JetScan currency scanner in preferred mode. Notes typically will be processed in *mixed* mode. Refer to JetScan operating instructions to review additional processing methods.

2) Press  $\rightarrow$  to accept note count and continue. Users cannot return to this screen after advancing past it.

3) Remove coin displayed on screen from drawer for deposit. Press  $\rightarrow$   $\rightarrow$  to continue.

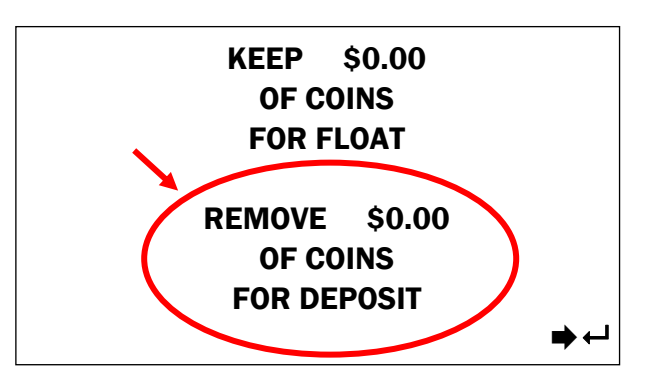

4) Terminal will display coin summary. Press  $\rightarrow \rightarrow$ to continue.

5) Remove notes displayed on screen from drawer for deposit. Press  $\rightarrow$   $\rightarrow$  to continue.

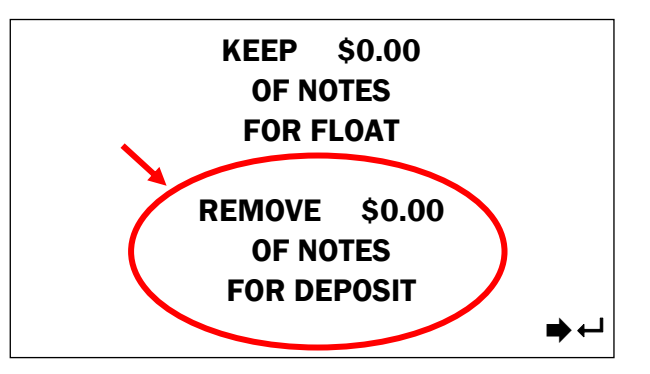

6) Terminal will display closeout totals and print number of reports enabled in *SETUP*. Press **PRINT** to print additional reports. Press  $\rightarrow \leftarrow$  to end *CLOSEOUT*.